### **Task 1.1**

```
R4: 
interface Serial0/0/0 
 frame-relay interface-dlci 405 
   class DLCI_405 
! 
map-class frame-relay DLCI_405 
  frame-relay end-to-end keepalive mode bidirectional 
R5: 
interface Serial0/0/0.54 point-to-point 
backup interface Serial0/1/0 
frame-relay interface-dlci 504 
class DLCI_504 
! 
map-class frame-relay DLCI_504 
frame-relay end-to-end keepalive mode bidirectional 
! 
interface Serial0/1/0 
   clock rate 64000
```
# **Task 1.1 Verification**

Rack1R5#**show frame-relay end-to-end keepalive** End-to-end Keepalive Statistics for Interface Serial0/0 (Frame Relay DTE) DLCI = 504, DLCI USAGE = LOCAL, VC STATUS = ACTIVE (EEK UP) SEND SIDE STATISTICS Send Sequence Number: 1, Receive Sequence Number: 2 Configured Event Window: 3, Configured Error Threshold: 2 Total Observed Events: 4, Total Observed Errors: 0 Monitored Events: 3, Monitored Errors: 0 Successive Successes: 3, End-to-end VC Status: UP RECEIVE SIDE STATISTICS Send Sequence Number: 2, Receive Sequence Number: 1 Configured Event Window: 3, Configured Error Threshold: 2 Total Observed Events: 4, Total Observed Errors: 0 Monitored Events: 3, Monitored Errors: 0 Successive Successes: 3, End-to-end VC Status: UP

Rack1R5#**show backup**  Primary Interface Secondary Interface Status ----------------- ------------------- ------ Serial0/0.54 Serial0/1 normal operation

*To verify this task simulate a link fault:*

Rack1R4(config)#**interface s0/0** Rack1R4(config-if)#**shutdown**

#### Rack1R5#**debug backup**

Backup events debugging is on BACKUP(Serial0/0.54): event = primary interface went down BACKUP(Serial0/0.54): changed state to "waiting to backup" BACKUP(Serial0/0.54): event = timer expired on primary BACKUP(Serial0/0.54): secondary interface (Serial0/1) made active BACKUP(Serial0/0.54): changed state to "backup mode" %LINK-3-UPDOWN: Interface Serial0/1, changed state to up BACKUP(Serial0/1): event = secondary interface came up %LINEPROTO-5-UPDOWN: Line protocol on Interface Serial0/1, changed state to up BACKUP(Serial0/1): event = secondary interface came up

#### Rack1R5#**show backup**

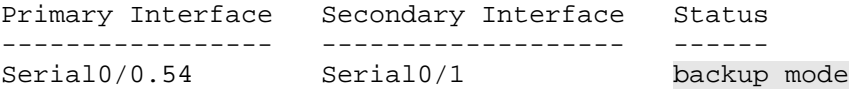

### **Task 2.1**

```
R1:
```

```
interface FastEthernet0/0 
 ip ospf network point-to-multipoint 
! 
router ospf 1 
 network 173.1.137.1 0.0.0.0 area 137
```
#### **R3:**

```
interface FastEthernet0/0 
 ip ospf network point-to-multipoint 
! 
router ospf 1 
 network 173.1.137.3 0.0.0.0 area 137
```
#### **SW1:**

```
ip routing 
! 
interface Vlan137 
  ip ospf network point-to-multipoint 
! 
router ospf 1 
 router-id 150.1.7.7 
 network 173.1.137.7 0.0.0.0 area 137 
 neighbor 173.1.137.3 cost 10 
  neighbor 173.1.137.1 cost 1
```
#### **Task 2.1 Verification**

#### Rack1SW1#**show ip ospf neighbor**  Neighbor ID Pri State Dead Time Address Interface<br>150.1.1.1 0 FULL/ - 00:01:39 173.1.137.1 Vlan137 150.1.1.1 0 FULL/ - 00:01:39 173.1.137.1 Vlan137 150.1.3.3 0 FULL/ - 00:01:50 173.1.137.3 Vlan137 Rack1SW1#**show ip ospf interface vlan 137** Vlan137 is up, line protocol is up Internet Address 173.1.137.7/24, Area 137 Process ID 1, Router ID 150.1.7.7, Network Type POINT\_TO\_MULTIPOINT, Cost: 1 Transmit Delay is 1 sec, State POINT\_TO\_MULTIPOINT, Timer intervals configured, Hello 30, Dead 120, Wait 120, Retransmit 5 oob-resync timeout 120 Hello due in 00:00:04 Supports Link-local Signaling (LLS) Index 1/1, flood queue length 0 Next 0x0(0)/0x0(0) Last flood scan length is 1, maximum is 1 Last flood scan time is 0 msec, maximum is 0 msec Neighbor Count is 2, Adjacent neighbor count is 2 Adjacent with neighbor 150.1.1.1, cost is 1 Adjacent with neighbor 150.1.3.3, cost is 10 Suppress hello for 0 neighbor(s)

Rack1SW1#**show ip route ospf** 

 173.1.0.0/16 is variably subnetted, 6 subnets, 2 masks O 173.1.137.1/32 [110/1] via 173.1.137.1, 00:02:15, Vlan137 O 173.1.137.3/32 [110/2] via 173.1.137.1, 00:02:15, Vlan137 O IA 173.1.32.0/24 [110/129] via 173.1.137.1, 00:02:15, Vlan137 O IA 173.1.13.0/24 [110/65] via 173.1.137.1, 00:02:15, Vlan137 O IA 173.1.125.0/24 [110/65] via 173.1.137.1, 00:02:15, Vlan137 150.1.0.0/16 is variably subnetted, 5 subnets, 2 masks O IA 150.1.5.5/32 [110/66] via 173.1.137.1, 00:02:15, Vlan137 O IA 150.1.3.3/32 [110/3] via 173.1.137.1, 00:02:16, Vlan137 O IA 150.1.2.2/32 [110/66] via 173.1.137.1, 00:02:16, Vlan137 O IA 150.1.1.1/32 [110/2] via 173.1.137.1, 00:02:16, Vlan137

### **Task 2.2**

```
R2: 
router ospf 1 
  network 173.1.23.2 0.0.0.0 area 23 
R3: 
router ospf 1 
  network 173.1.23.3 0.0.0.0 area 23 
SW1: 
router ospf 1 
 redistribute connected subnets route-map CONNECTED2OSPF 
!
```

```
route-map CONNECTED2OSPF permit 10
```

```
 match interface Loopback0
```

```
SW2: 
ip routing 
! 
router ospf 1 
 router-id 150.1.8.8 
 network 173.1.8.8 0.0.0.0 area 23 
 redistribute connected subnets route-map CONNECTED2OSPF 
 network 173.1.23.8 0.0.0.0 area 23 
! 
route-map CONNECTED2OSPF permit 10 
  match interface Loopback0
```
## **Task 2.2 Verification**

Rack1SW2#**show ip ospf neighbor** 

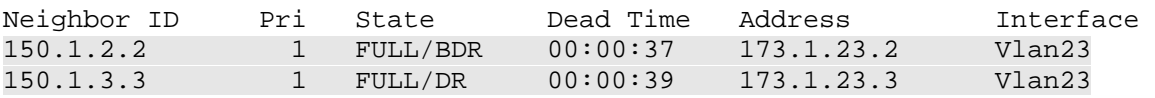

#### Rack1R5#**show ip route ospf**

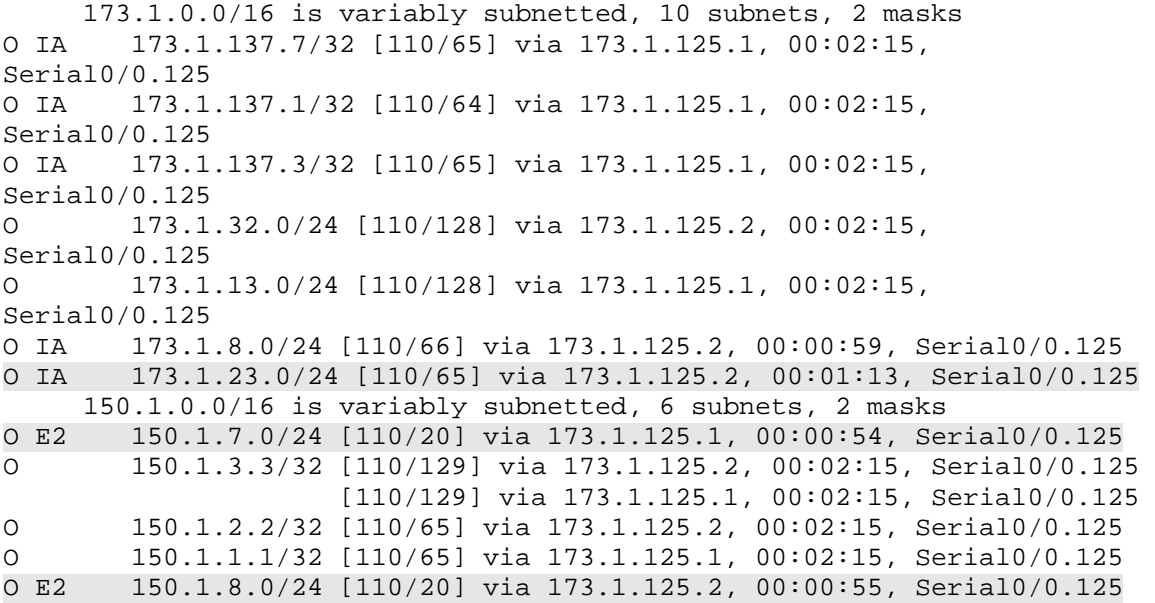

## **Task 2.3**

```
R5: 
router eigrp 10 
  redistribute ospf 1 metric 1500 1000 255 1 1500 
 redistribute connected metric 1500 1000 255 1 1500 
! 
router ospf 1 
  redistribute eigrp 10 metric-type 1 subnets
```
# **Task 2.4**

```
SW1: 
router ospf 1 
  redistribute rip subnets 
  summary-address 31.0.0.0 255.252.0.0 
! 
router rip 
 redistribute ospf 1 metric 1 
! 
route-map CONNECTED2OSPF permit 20 
  match interface Vlan73
```
# **Tasks 2.3 – 2.4 Verification**

```
Rack1R1#show ip route ospf 
O E2 204.12.1.0/24 [110/20] via 173.1.137.7, 00:00:08, FastEthernet0/0 
      54.0.0.0/24 is subnetted, 1 subnets 
O E1 54.1.2.0 [110/84] via 173.1.125.5, 00:03:22, Serial0/0 
      173.1.0.0/16 is variably subnetted, 13 subnets, 2 masks 
O 173.1.137.7/32 [110/1] via 173.1.137.7, 00:15:52, 
FastEthernet0/0 
O 173.1.137.3/32 [110/1] via 173.1.137.3, 00:15:52, 
FastEthernet0/0 
O E1 173.1.46.0/24 [110/84] via 173.1.125.5, 00:03:22, Serial0/0 
O 173.1.32.0/24 [110/128] via 173.1.125.2, 00:03:32, Serial0/0 
O E1 173.1.54.0/24 [110/84] via 173.1.125.5, 00:03:22, Serial0/0 
O IA 173.1.8.0/24 [110/66] via 173.1.125.2, 00:03:32, Serial0/0 
O E1 173.1.4.0/24 [110/84] via 173.1.125.5, 00:03:22, Serial0/0 
O E1 173.1.5.0/24 [110/84] via 173.1.125.5, 00:03:22, Serial0/0 
O IA 173.1.23.0/24 [110/65] via 173.1.125.2, 00:03:32, Serial0/0 
      31.0.0.0/14 is subnetted, 1 subnets 
O E2 31.0.0.0 [110/20] via 173.1.137.7, 00:00:08, FastEthernet0/0 
      150.1.0.0/16 is variably subnetted, 8 subnets, 2 masks 
O E2 150.1.7.0/24 [110/20] via 173.1.137.7, 00:03:23, 
FastEthernet0/0 
O E1 150.1.6.0/24 [110/84] via 173.1.125.5, 00:03:23, Serial0/0 
O E1 150.1.4.0/24 [110/84] via 173.1.125.5, 00:03:23, Serial0/0 
O 150.1.5.5/32 [110/65] via 173.1.125.5, 00:03:33, Serial0/0 
O 150.1.3.3/32 [110/65] via 173.1.13.3, 00:03:33, Serial0/1 
O 150.1.2.2/32 [110/65] via 173.1.125.2, 00:03:33, Serial0/0 
O E2 150.1.8.0/24 [110/20] via 173.1.125.2, 00:03:23, Serial0/0 
O E1 200.0.0.0/22 [110/84] via 173.1.125.5, 00:03:24, Serial0/0
```
*Confirm full connectivity with the following Tcl script:* 

foreach i { 173.1.137.1 173.1.125.1 173.1.13.1 150.1.1.1 173.1.23.2 173.1.125.2 173.1.32.2 150.1.2.2 173.1.137.3 173.1.23.3 173.1.13.3 173.1.32.3 150.1.3.3 173.1.46.4 173.1.54.4 173.1.4.4 173.1.44.4 150.1.4.4 173.1.54.5 173.1.125.5 173.1.5.5 150.1.5.5 192.10.1.5 173.1.46.6 54.1.2.6 150.1.6.6 204.12.1.7 173.1.137.7 150.1.7.7 173.1.8.8 173.1.23.8 150.1.8.8 173.1.4.9 173.1.109.9 150.1.9.9 173.1.5.10 173.1.109.10 150.1.10.10 } { ping \$i }

#### **Task 2.5**

#### **R3:**

```
router ospf 1 
area 23 nssa 
area 23 nssa default-information-originate
```
#### **R2 & SW2:**

router ospf 1 area 23 nssa

7

#### **Task 2.5 Verification**

```
Rack1SW2#show ip ospf | beg Area 23
     Area 23 
         Number of interfaces in this area is 2 
         It is a NSSA area 
         Area has no authentication 
         SPF algorithm last executed 00:00:25.260 ago 
         SPF algorithm executed 7 times 
         Area ranges are 
         Number of LSA 27. Checksum Sum 0x0E2136 
         Number of opaque link LSA 0. Checksum Sum 0x000000 
         Number of DCbitless LSA 0 
         Number of indication LSA 0 
         Number of DoNotAge LSA 0 
         Flood list length 0
```
Rack1SW2#**show ip route ospf** 

 173.1.0.0/16 is variably subnetted, 8 subnets, 2 masks O IA 173.1.137.7/32 [110/11] via 173.1.23.3, 00:01:10, Vlan23 O IA 173.1.137.1/32 [110/11] via 173.1.23.3, 00:01:10, Vlan23 O IA 173.1.137.3/32 [110/1] via 173.1.23.3, 00:01:10, Vlan23 O IA 173.1.32.0/24 [110/65] via 173.1.23.2, 00:01:10, Vlan23 O IA 173.1.13.0/24 [110/129] via 173.1.23.2, 00:01:10, Vlan23 O IA 173.1.125.0/24 [110/65] via 173.1.23.2, 00:01:10, Vlan23 150.1.0.0/16 is variably subnetted, 5 subnets, 2 masks O IA 150.1.5.5/32 [110/66] via 173.1.23.2, 00:01:11, Vlan23 O IA 150.1.3.3/32 [110/2] via 173.1.23.3, 00:01:11, Vlan23 O IA 150.1.2.2/32 [110/2] via 173.1.23.2, 00:01:11, Vlan23 O IA 150.1.1.1/32 [110/66] via 173.1.23.2, 00:01:11, Vlan23 O\*N2 0.0.0.0/0 [110/1] via 173.1.23.3, 00:01:11, Vlan23

### **Task 2.6**

```
R1: 
router bgp 100 
  neighbor 173.1.32.2 send-community 
  neighbor 173.1.125.5 route-map NO_EXPORT in 
  neighbor 173.1.137.3 send-community 
  neighbor 173.1.137.7 send-community 
! 
route-map NO_EXPORT 
  set community no-export 
R2: 
router bgp 100 
  neighbor 173.1.13.1 send-community 
  neighbor 173.1.23.3 send-community 
  neighbor 173.1.125.5 route-map NO_EXPORT in 
  neighbor 173.1.137.7 send-community 
! 
route-map NO_EXPORT 
  set community no-export
```
#### **R3:**

```
router bgp 100 
  neighbor 173.1.23.2 send-community 
  neighbor 173.1.137.1 send-community 
  neighbor 173.1.137.7 send-community
```
#### **SW1:**

```
router bgp 100 
  neighbor 150.1.2.2 send-community 
  neighbor 173.1.137.1 send-community 
 neighbor 173.1.137.3 send-community 
 neighbor 204.12.1.254 route-map NO_EXPORT in 
! 
route-map NO_EXPORT 
  set community no-export
```
#### **Task 2.6 Verification**

```
Rack1SW1#show ip bgp q _200_
BGP table version is 19, local router ID is 150.1.7.7 
Status codes: s suppressed, d damped, h history, * valid, > best, i - 
internal, 
              r RIB-failure, S Stale 
Origin codes: i - IGP, e - EGP, ? - incomplete 
  Network Mext Hop Metric LocPrf Weight Path<br>192.10.1.0 173.1.125.5 0 100 0 200 i
*>i192.10.1.0 173.1.125.5 0 100 0 200 i 
* i 173.1.125.5 0 100 0 200 i 
*>i205.90.31.0 173.1.125.5 0 100 0 200 254 ?<br>* i 173.1.125.5 0 100 0 200 254 ?
* i 173.1.125.5 0 100
*>i220.20.3.0 173.1.125.5 0 100 0 200 254 ? 
* i 173.1.125.5 0 100 0 200 254 ?<br>*>i222.22.2.0 173.1.125.5 0 100 0 200 254 ?
*>i222.22.2.0 173.1.125.5 0 100 0 200 254 ? 
                   173.1.125.5 0 100 0 200 254 ?
Rack1SW1#sh ip bgp 192.10.1.0 
BGP routing table entry for 192.10.1.0/24, version 20 
Paths: (2 available, best #2, table Default-IP-Routing-Table, not 
advertised to EBGP peer) 
  Not advertised to any peer 
   200 
    173.1.125.5 (metric 65) from 150.1.2.2 (150.1.2.2) 
      Origin IGP, metric 0, localpref 100, valid, internal 
       Community: no-export 
   200 
    173.1.125.5 (metric 65) from 173.1.137.1 (150.1.1.1) 
      Origin IGP, metric 0, localpref 100, valid, internal, best 
       Community: no-export 
Check for AS54 prefixes in AS100 BGP tables:
Rack1R1#show ip bgp q _54_
BGP table version is 39, local router ID is 150.1.1.1 
Status codes: s suppressed, d damped, h history, * valid, > best, i - 
internal, 
              r RIB-failure, S Stale
```
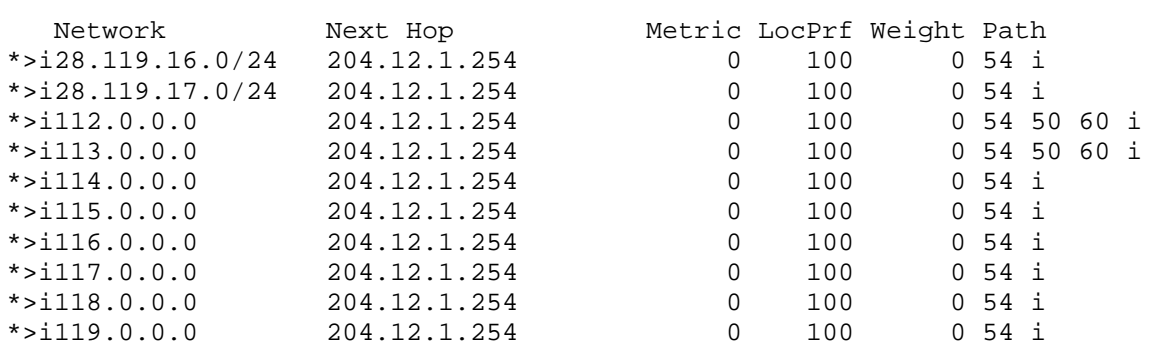

Origin codes: i - IGP, e - EGP, ? - incomplete

#### Rack1R1#**show ip bgp 28.119.16.0**

BGP routing table entry for 28.119.16.0/24, version 39 Paths: (1 available, best #1, table Default-IP-Routing-Table, not advertised to EBGP peer) Flag: 0x820 Not advertised to any peer 54 204.12.1.254 (metric 20) from 173.1.137.7 (150.1.7.7) Origin IGP, metric 0, localpref 100, valid, internal, best Community: no-export

#### **Task 2.7**

#### **R2:**

```
router bgp 100 
neighbor 173.1.13.1 route-map WEIGHT in 
! 
ip as-path access-list 1 permit _254$ 
! 
route-map WEIGHT permit 10 
match as-path 1 
set weight 1 
set ip next-hop 173.1.13.1 
! 
route-map WEIGHT permit 20
```
### **Task 2.7 Verification**

Rack1R2#**show ip bgp q \_254\$** BGP table version is 35, local router ID is 150.1.2.2 Status codes: s suppressed, d damped, h history, \* valid, > best, i internal, r RIB-failure, S Stale Origin codes: i - IGP, e - EGP, ? - incomplete Network Next Hop Metric LocPrf Weight Path \* i205.90.31.0 173.1.125.5 0 100 0 200 254 ? \*> 173.1.125.5 0 200 254 ?<br>\* i220.20.3.0 173.1.125.5 0 100 0 200 254 ?  $*$  i220.20.3.0 173.1.125.5 0 100

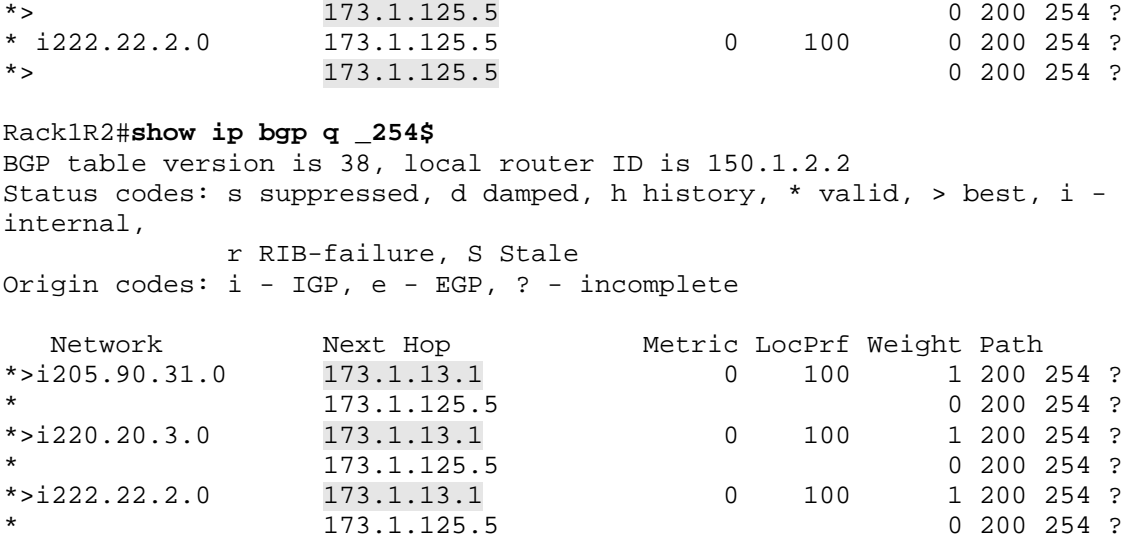

#### **Task 2.8**

```
R5: 
router bgp 200 
 bgp scan-time 20 
 bgp update-delay 12
```
#### **Task 5.1**

#### **R4:**

```
interface Tunnel47 
 ip unnumbered FastEthernet0/0 
 ip pim dense-mode 
 tunnel source Loopback0 
 tunnel destination 150.1.7.7 
! 
! 
ip mroute 0.0.0.0 0.0.0.0 Tunnel47 
SW1: 
interface Tunnel47
```
 ip unnumbered Vlan73 ip pim dense-mode tunnel source Loopback0 tunnel destination 150.1.4.4

## **Task 5.1 Verification**

#### Rack1R4#**show ip pim interface**

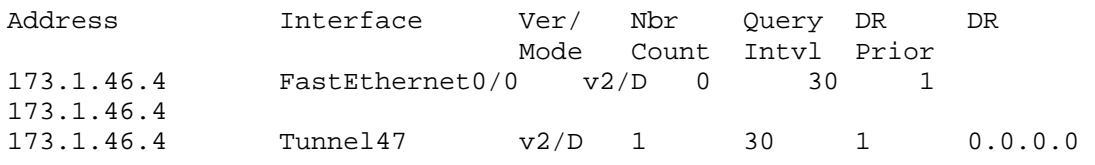

#### Rack1SW1#**show ip pim interface**

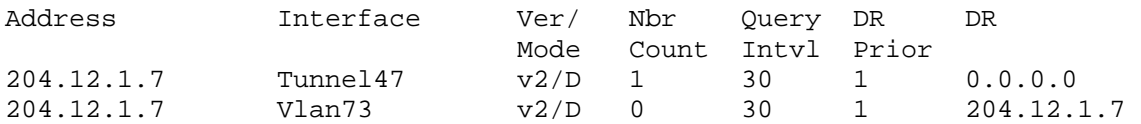

```
Rack1R4#show ip pim neighbor
PIM Neighbor Table 
Mode: B - Bidir Capable, DR - Designated Router, N - Default DR 
Priority, 
      S - State Refresh Capable 
Neighbor Interface Uptime/Expires Ver DR 
Address Prio/Mode 
204.12.1.7 Tunnel47 00:18:09/00:01:21 v2 1 / S 
Rack1R4#show ip mroute static
Mroute: 0.0.0.0/0, interface: Tunnel47 
  Protocol: none, distance: 0, route-map: none
```
#### **Task 5.2**

**R4:**  interface FastEthernet0/0 ip igmp join-group 227.69.53.7

### **Task 5.2 Verification**

Rack1SW1#**debug ip icmp**  ICMP packet debugging is on

Rack1SW1#**ping 227.69.53.7**

Type escape sequence to abort. Sending 1, 100-byte ICMP Echos to 227.69.53.7, timeout is 2 seconds:

03:14:20: ICMP: echo reply rcvd, src 173.1.46.4, dst 204.12.1.7 Reply to request 0 from 173.1.46.4, 104 ms

### **Task 5.3**

```
SW1: 
interface Tunnel47 
 ip access-group MULTICAST out 
! 
ip access-list extended MULTICAST 
 permit ip any host 227.69.53.7 
 deny ip any 224.0.0.0 15.255.255.255 
 permit ip any any
```
### **Task 6.1**

```
R6: 
interface Serial0/0 
  ip access-group 1 in 
! 
access-list 1 deny 200.0.1.2 0.0.2.24 
access-list 1 permit any
```
## **Task 6.2**

```
R5: 
interface FastEthernet0/1 
 rate-limit output access-group 192 496000 4000 4000 conform-action 
transmit exceed-action drop 
! 
access-list 192 permit tcp any 173.1.5.0 0.0.0.255 eq www syn
```
# **Task 6.2 Verification**

```
Rack1R5#show interfaces FastEthernet0/1 rate-limit 
FastEthernet0/1 
   Output 
     matches: access-group 192 
       params: 496000 bps, 4000 limit, 4000 extended limit 
       conformed 0 packets, 0 bytes; action: transmit 
       exceeded 0 packets, 0 bytes; action: drop 
       last packet: 12704588ms ago, current burst: 0 bytes 
       last cleared 00:00:35 ago, conformed 0 bps, exceeded 0 bps
```
# **Task 6.3**

```
aaa new-model 
! 
aaa authentication eou default group radius 
! 
ip admission name CISCO eapoudp inactivity-time 60 
! 
interface FastEthernet0/1.44 
 ip access-group 102 in 
 ip admission CISCO 
! 
ip radius source-interface Loopback0 
! 
radius-server host 173.1.137.252 auth-port 1645 acct-port 1646 key 
CISCO 
radius-server key CISCO
```
### **Task 6.4**

**R1:** 

```
username Rack1R3 password 0 CISCO 
! 
interface Serial0/1 
 encapsulation ppp 
 ppp chap hostname CHAPUSER
```
#### **R2:**

```
username Rack1R3 password 0 CISCO 
! 
interface Serial0/1 
 encapsulation ppp 
 ppp chap hostname CHAPUSER
```
#### **R3:**

```
username CHAPUSER password 0 CISCO 
! 
interface Serial1/2 
  encapsulation ppp 
 clockrate 64000 
 ppp authentication chap 
! 
interface Serial1/3 
  encapsulation ppp 
 clockrate 64000 
 ppp authentication chap
```
#### **Task 6.4 Verification**

```
Rack1R3#ping 173.1.32.2
Type escape sequence to abort. 
Sending 5, 100-byte ICMP Echos to 173.1.32.2, timeout is 2 seconds: 
!!!!! 
Success rate is 100 percent (5/5), round-trip min/avg/max = 28/29/32 ms 
Rack1R3#ping 173.1.13.3
Type escape sequence to abort. 
Sending 5, 100-byte ICMP Echos to 173.1.13.3, timeout is 2 seconds: 
!!!!! 
Success rate is 100 percent (5/5), round-trip min/avg/max = 56/59/64 ms 
Rack1R3#debug ppp authentication 
PPP authentication debugging is on 
Rack1R3#conf t
Enter configuration commands, one per line. End with CNTL/Z. 
Rack1R3(config)#interface Serial1/2
Rack1R3(config-if)#shutdown 
Rack1R3(config-if)#no shutdown
%LINK-5-CHANGED: Interface Serial1/2, changed state to administratively 
down 
%LINEPROTO-5-UPDOWN: Line protocol on Interface Serial1/2, changed 
state to down 
Se1/2 PPP: Using default call direction
```
Se1/2 PPP: Treating connection as a dedicated Se1/2 PPP: Session handle[96000004] Session id[1] Se1/2 PPP: Authorization required %LINK-3-UPDOWN: Interface Serial1/2, changed state to up Se1/2 CHAP: O CHALLENGE id 1 len 28 from "Rack1R3" Se1/2 CHAP: I RESPONSE id 1 len 29 from "CHAPUSER" Se1/2 PPP: Sent CHAP LOGIN Request Se1/2 PPP: Received LOGIN Response PASS Se1/2 PPP: Sent LCP AUTHOR Request Se1/2 PPP: Sent IPCP AUTHOR Request Se1/2 LCP: Received AAA AUTHOR Response PASS Se1/2 IPCP: Received AAA AUTHOR Response PASS Se1/2 CHAP: O SUCCESS id 1 len 4 Se1/2 PPP: Sent CDPCP AUTHOR Request Se1/2 CDPCP: Received AAA AUTHOR Response PASS Se1/2 PPP: Sent IPCP AUTHOR Request %LINEPROTO-5-UPDOWN: Line protocol on Interface Serial1/2, changed state to up

#### **Task 6.5**

```
SW1: 
interface FastEthernet0/10 
switchport protected 
! 
interface FastEthernet0/11 
switchport protected
```
## **Task 6.5 Verification**

*To verify this temporarily put ports Fa0/1 and Fa0/3 on SW1 into protected mode. Before doing this, confirm connectivity between R1 and R3:*

Rack1R1#**ping 173.1.137.3**

```
Type escape sequence to abort. 
Sending 5, 100-byte ICMP Echos to 173.1.137.3, timeout is 2 seconds: 
.!!!! 
Success rate is 80 percent (4/5), round-trip min/avg/max = 1/2/4 ms
```
*Implement protected ports:*

```
SW1:
! 
interface range FastEthernet 0/1 , FastEthernet 0/3 
switchport protected
```
*Verify new configuration:*

Rack1R1#**ping 173.1.137.3**

Type escape sequence to abort.

Sending 5, 100-byte ICMP Echos to 173.1.137.3, timeout is 2 seconds: ..... Success rate is 0 percent (0/5) *Confirm that you still can ping SW1:*

Rack1R1#**ping 173.1.137.7**

Type escape sequence to abort. Sending 5, 100-byte ICMP Echos to 173.1.137.7, timeout is 2 seconds: ..!!! Success rate is 60 percent  $(3/5)$ , round-trip min/avg/max =  $1/2/4$  ms

# **Task 6.6**

```
SW1: 
interface FastEthernet0/10 
  switchport block unicast 
 switchport block multicast 
! 
interface FastEthernet0/11 
  switchport block unicast 
  switchport block multicast
```
# **Task 6.6 Breakdown**

Port protection, as configured in the previous task, is designed to prevent devices in the same broadcast domain (VLAN) from directly exchanging traffic. Typically this configuration is used in a DMZ environment to prevent compromised devices from attacking the network from within. However there is a security flaw inherent to port protection that should not be overlooked. This flaw relates to the default processing behavior of unknown unicast and multicast MAC addresses.

When a switch receives a unicast or multicast frame it looks in the CAM table to pair the destination MAC address of the frame with the outgoing port. If there is not an entry in the CAM table the frame is treated as a broadcast frame and is flooded out all ports in the VLAN except that which it was received on. This mechanism is used to assist in discovering new hosts which have not previously sent traffic into the switch block, or those which have CAM entries which have timed out. By flooding the frame to all ports in the broadcast domain it can be reasonably assumed that the destination device will respond and the switch will be able to learn the outgoing interface for said device. In the case of port protection this behavior may not be desirable.

By sending traffic to random destination unicast and multicast MAC addresses an attacker can force a switch to flood the traffic out all interfaces. In the case that this traffic is received on a protected port the resulting behavior will be to flood the traffic out all ports in the VLAN, even to those that are protected. Since the ultimate goal of port protection is to prevent ports from communicating with each

other this behavior is not acceptable. By issuing the **switchport block unicast and switchport block multicast** interface level commands these unknown unicast and multicast frames will not be forwarded out the interfaces they are configured on.

## **Task 6.6 Verification**

```
Rack1SW1#show interfaces f0/10 switchport 
Name: Fa0/10 
Switchport: Enabled 
Administrative Mode: dynamic desirable 
Operational Mode: static access 
Administrative Trunking Encapsulation: negotiate 
Operational Trunking Encapsulation: native 
Negotiation of Trunking: On 
Access Mode VLAN: 4 (VLAN0004) 
Trunking Native Mode VLAN: 1 (default) 
Administrative Native VLAN tagging: enabled 
Voice VLAN: none 
Administrative private-vlan host-association: none 
Administrative private-vlan mapping: none 
Administrative private-vlan trunk native VLAN: none 
Administrative private-vlan trunk Native VLAN tagging: enabled 
Administrative private-vlan trunk encapsulation: dot1q 
Administrative private-vlan trunk normal VLANs: none 
Administrative private-vlan trunk private VLANs: none 
Operational private-vlan: none 
Trunking VLANs Enabled: ALL 
Pruning VLANs Enabled: 2-1001 
Capture Mode Disabled 
Capture VLANs Allowed: ALL
```

```
Protected: true 
Unknown unicast blocked: enabled 
Unknown multicast blocked: enabled 
Appliance trust: none
```
## **Task 6.7**

```
SW2: 
interface FastEthernet0/22 
 switchport mode access 
 switchport port-security 
 switchport port-security maximum 5 
 switchport port-security aging time 5 
 switchport port-security violation protect 
 switchport port-security aging type inactivity 
! 
interface FastEthernet0/23 
 switchport mode access 
 switchport port-security 
 switchport port-security maximum 5 
  switchport port-security aging time 5 
  switchport port-security violation protect
```
switchport port-security aging type inactivity

## **Task 6.7 Breakdown**

Previous configurations have addressed the issue of limiting the amount of hosts that can access the network through a single switchport. However these configurations have not addressed the issue of port-security aging.

The above task describes a situation in which a maximum of five hosts are allowed to access the network through a specific port. Once traffic is received from a host it is added to the secure MAC address list. Once there are five addresses in the secure list traffic from all other hosts is dropped. This has been accomplished by issuing the **maximum 5** and **violation protect** portsecurity options. The issue with this configuration however is that once these addresses are learned they are not aged out of the table.

In order to ensure that inactive hosts are not taking up space in the secure MAC list the **aging type inactivity** and **aging time 5** options have been added to the above port-security configuration. These commands indicate that a MAC address in the secure list will expire once it has been inactive for more than five minutes.

# **Task 6.7 Verification**

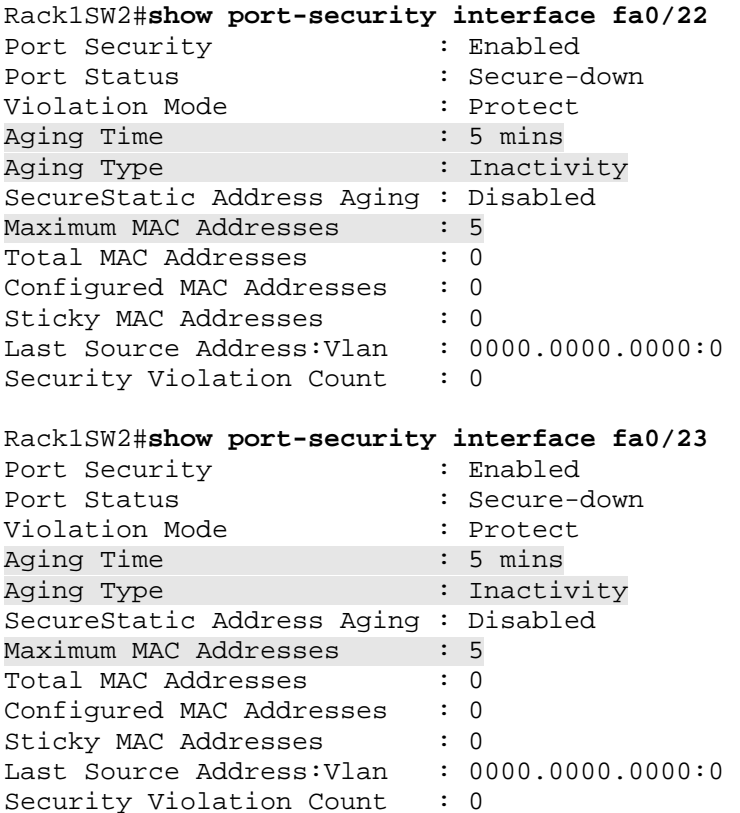

### **Task 6.8**

```
R4: 
zone security WAN-Serial 
 description Covers S0/0/0 and S0/1/0 
exit 
zone security WAN-Ethernet 
 description Covers Fa0/0 
exit 
zone security VLAN4 
  description Covers VLAN 4 (Fa0/1) 
exit 
interface Serial0/0/0 
  zone-member security WAN-Serial 
interface Serial0/1/0 
  zone-member security WAN-Serial 
int fa0/0 
  zone-member security WAN-Ethernet 
int fa0/1 
  zone-member security VLAN4 
class-map type inspect VLAN4Web 
  match protocol http 
access-list 178 permit ip any any 
class-map type inspect match-all VLAN4FTP 
  match protocol ftp 
  match access-group 178 
class-map type inspect http DeepWeb 
  match request uri length gt 222 
policy-map type inspect http DeepWeb 
  class type inspect http DeepWeb 
   reset 
policy-map type inspect Serial 
  class VLAN4Web 
   inspect 
  class VLAN4FTP 
   inspect 
policy-map type inspect Ethernet 
  class VLAN4Web 
   inspect 
   service-policy http DeepWeb 
zone-pair security OutSerial source VLAN4 destination WAN-Serial 
  service-policy type inspect Serial 
zone-pair security OutEthernet source VLAN4 destination WAN-Ethernet 
  service-policy type inspect Ethernet
```
## **Task 6.8 Verification**

```
Rack1R4#show zone security
zone self 
   Description: System defined zone 
zone WAN-Serial 
   Description: Covers S0/0/0 and S0/1/0 
   Member Interfaces: 
     Serial0/0/0 
     Serial0/1/0 
zone WAN-Ethernet 
   Description: Covers Fa0/0 
   Member Interfaces: 
     FastEthernet0/0 
zone VLAN4 
   Description: Covers VLAN 4 (Fa0/1) 
   Member Interfaces: 
     FastEthernet0/1 
Rack1R4#show zone-pair security
Zone-pair name OutSerial 
     Source-Zone VLAN4 Destination-Zone WAN-Serial 
     service-policy Serial 
Zone-pair name OutEthernet 
     Source-Zone VLAN4 Destination-Zone WAN-Ethernet 
     service-policy Ethernet 
Rack1R4#show policy-map type inspect zone-pair 
policy exists on zp OutSerial 
  Zone-pair: OutSerial 
   Service-policy inspect : Serial 
     Class-map: VLAN4Web (match-all) 
       Match: protocol http 
    Inspect 
         Session creations since subsystem startup or last reset 0 
         Current session counts (estab/half-open/terminating) [0:0:0] 
         Maxever session counts (estab/half-open/terminating) [0:0:0] 
         Last session created never 
         Last statistic reset never 
         Last session creation rate 0 
         Maxever session creation rate 0 
         Last half-open session total 0 
     Class-map: VLAN4FTP (match-all) 
       Match: protocol ftp 
       Match: access-group 178
```
 Session creations since subsystem startup or last reset 0 Current session counts (estab/half-open/terminating) [0:0:0]

 Maxever session counts (estab/half-open/terminating) [0:0:0] Last session created never Last statistic reset never Last session creation rate 0 Maxever session creation rate 0 Last half-open session total 0 Class-map: class-default (match-any) Match: any Drop 0 packets, 0 bytes policy exists on zp OutEthernet Zone-pair: OutEthernet Service-policy inspect : Ethernet Class-map: VLAN4Web (match-all) Match: protocol http Inspect Session creations since subsystem startup or last reset 0 Current session counts (estab/half-open/terminating) [0:0:0] Maxever session counts (estab/half-open/terminating) [0:0:0] Last session created never Last statistic reset never Last session creation rate 0 Maxever session creation rate 0 Last half-open session total 0 Class-map: class-default (match-any) Match: any Drop 0 packets, 0 bytes Rack1R4#

## **Task 6.9**

Inspect

```
R4: 
access-list 179 permit ip any any 
! 
class-map type inspect All 
 match access-group 179 
! 
policy-map type inspect PermitAll 
   class All 
     pass 
! 
zone-pair security WAN-WAN1 source WAN-Serial destination WAN-Ethernet 
   service-policy type inspect PermitAll 
zone-pair security WAN-WAN2 source WAN-Ethernet destination WAN-Serial 
   service-policy type inspect PermitAll
```
21

## **Task 6.9 Verification**

```
Rack1R4(config-sec-zone-pair)#do sh zone-pair sec
Zone-pair name OutSerial 
     Source-Zone VLAN4 Destination-Zone WAN-Serial 
     service-policy Serial 
Zone-pair name OutEthernet 
     Source-Zone VLAN4 Destination-Zone WAN-Ethernet 
     service-policy Ethernet 
Zone-pair name WAN-WAN1 
     Source-Zone WAN-Serial Destination-Zone WAN-Ethernet 
     service-policy PermitAll 
Zone-pair name WAN-WAN2 
     Source-Zone WAN-Ethernet Destination-Zone WAN-Serial 
     service-policy PermitAll
```
#### **Task 7.1**

```
R4: 
logging rate-limit 10
```
## **Task 7.2**

```
SW1: 
ip access-list standard TELNET 
 permit 173.1.0.0 0.0.255.255 
 permit 150.1.0.0 0.0.15.255 
 permit any log 
! 
logging file flash:LOCAL_LOGGING.TXT informational 
! 
line vty 0 15 
 access-class TELNET in
```
## **Task 7.2 Verification**

*Telnet to SW1 from BB3:*

BB3>**telnet 204.12.1.7** Trying 204.12.1.7 ... Open

User Access Verification

```
Password: <cisco> 
Rack1SW1>en 
Password: <cisco> 
Rack1SW1#more flash:LOCAL_LOGGING.TXT | inc SEC 
Cisco IOS Software, C3550 Software (C3550-IPSERVICESK9-M), Version 
12.2(25)SEC2, RELEASE SOFTWARE (fc1)
```
03:37:41: %SEC-6-IPACCESSLOGS: list TELNET permitted 204.12.1.254 1 packet

### **Task 7.3**

```
R5: 
interface FastEthernet0/0 
 ip nat outside 
! 
interface Serial0/0/0.54 
  ip nat inside 
! 
interface Serial0/0/0.125 
  ip nat inside 
! 
interface FastEthernet0/1 
  ip nat inside 
! 
interface Loopback0 
 ip nat inside 
! 
ip nat inside source list INTERNAL_NETWORK interface FastEthernet0/0 
overload 
! 
ip access-list standard INTERNAL_NETWORK 
 permit 173.1.0.0 0.0.255.255 
  permit 150.1.0.0 0.0.15.255
```
# **Task 7.3 Verification**

```
Rack1R5#show ip nat statistics 
Total active translations: 0 (0 static, 0 dynamic; 0 extended) 
Outside interfaces: 
   FastEthernet0/0 
Inside interfaces: 
   Serial0/0.54, Serial0/0.125, FastEthernet0/1, Loopback0 
Hits: 0 Misses: 0 
CEF Translated packets: 0, CEF Punted packets: 0 
Expired translations: 0 
Dynamic mappings: 
-- Inside Source 
[Id: 1] access-list INTERNAL_NETWORK interface FastEthernet0/0 refcount 
0 
Queued Packets: 0 
Rack1R4#ping 192.10.1.254
```
Type escape sequence to abort. Sending 5, 100-byte ICMP Echos to 192.10.1.254, timeout is 2 seconds: !!!!! Success rate is 100 percent (5/5), round-trip min/avg/max = 60/62/64 ms

Rack1R5#**show ip nat translations** 

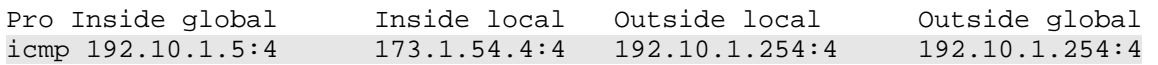

#### **Task 7.4**

**R5:** 

ip nat inside source static tcp 173.1.5.100 25 192.10.1.5 25 extendable ip nat inside source static tcp 173.1.5.100 80 192.10.1.5 80 extendable ip nat inside source static tcp 173.1.5.100 443 192.10.1.5 443 extendable ip nat inside source static tcp 173.1.5.100 110 192.10.1.5 110 extendable

### **Task 7.4 Verification**

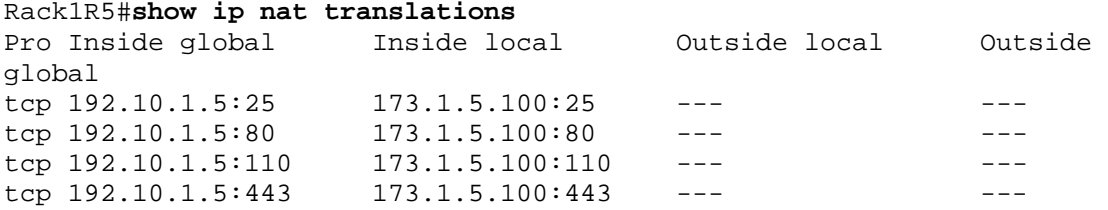

### **Task 7.5**

```
R1:
```

```
ip domain-name cisco.com 
crypto key generate rsa 
! 
ip ssh port 2001 rotary 2 
ip ssh logging events 
! 
line aux 0 
 rotary 2 
 transport input ssh
```
### **Task 7.6**

#### **R5:**

```
Ip traffic-export profile R5-WAN 
   Int f0/1 
  Bidirectional 
  Mac-address 0010.1731.5100 
  Incoming sample one-in-every 10 
  Outgoing sample one-in-every 10 
Interface Serial0/0/0.54 
 Ip traffic-export apply R5-WAN 
Interface Serial0/0/0.125 
  Ip traffic-export apply R5-WAN 
Interface Serial0/1/0 
  Ip traffic-export apply R5-WAN
```
## **Task 7.6 Verification**

**R5:**  %RITE-5-ACTIVATE: Activated IP traffic export on interface Serial0/0/0 %RITE-5-ACTIVATE: Activated IP traffic export on interface Serial0/1/0 Rack1R5#**show ip traffic-export** Router IP Traffic Export Parameters Monitored Interface Serial0/0/0 Export Interface FastEthernet0/1 Destination MAC address 0010.1731.5100 bi-directional traffic export is on Output IP Traffic Export Information Packets/Bytes Exported 4/218 Packets Dropped 40 Sampling Rate one-in-every 10 packets No Access List configured Input IP Traffic Export Information Packets/Bytes Exported 2/99 Packets Dropped 22 Sampling Rate one-in-every 10 packets No Access List configured Profile R5-WAN is Active Monitored Interface Serial0/1/0 Export Interface FastEthernet0/1 Destination MAC address 0010.1731.5100 bi-directional traffic export is on Output IP Traffic Export Information Packets/Bytes Exported 0/0 Packets Dropped Sampling Rate one-in-every 10 packets No Access List configured Input IP Traffic Export Information Packets/Bytes Exported 0/0 Packets Dropped 0 Sampling Rate one-in-every 10 packets No Access List configured Profile R5-WAN is Active

### **Task 8.1**

```
R5: 
ip cef 
! 
interface FastEthernet0/0 
 ip nbar protocol-discovery 
! 
interface FastEthernet0/1 
  ip nbar protocol-discovery
```
# **Task 8.1 Verification**

Rack1R5#**show ip nbar protocol-discovery top-n 3** 

FastEthernet0/0

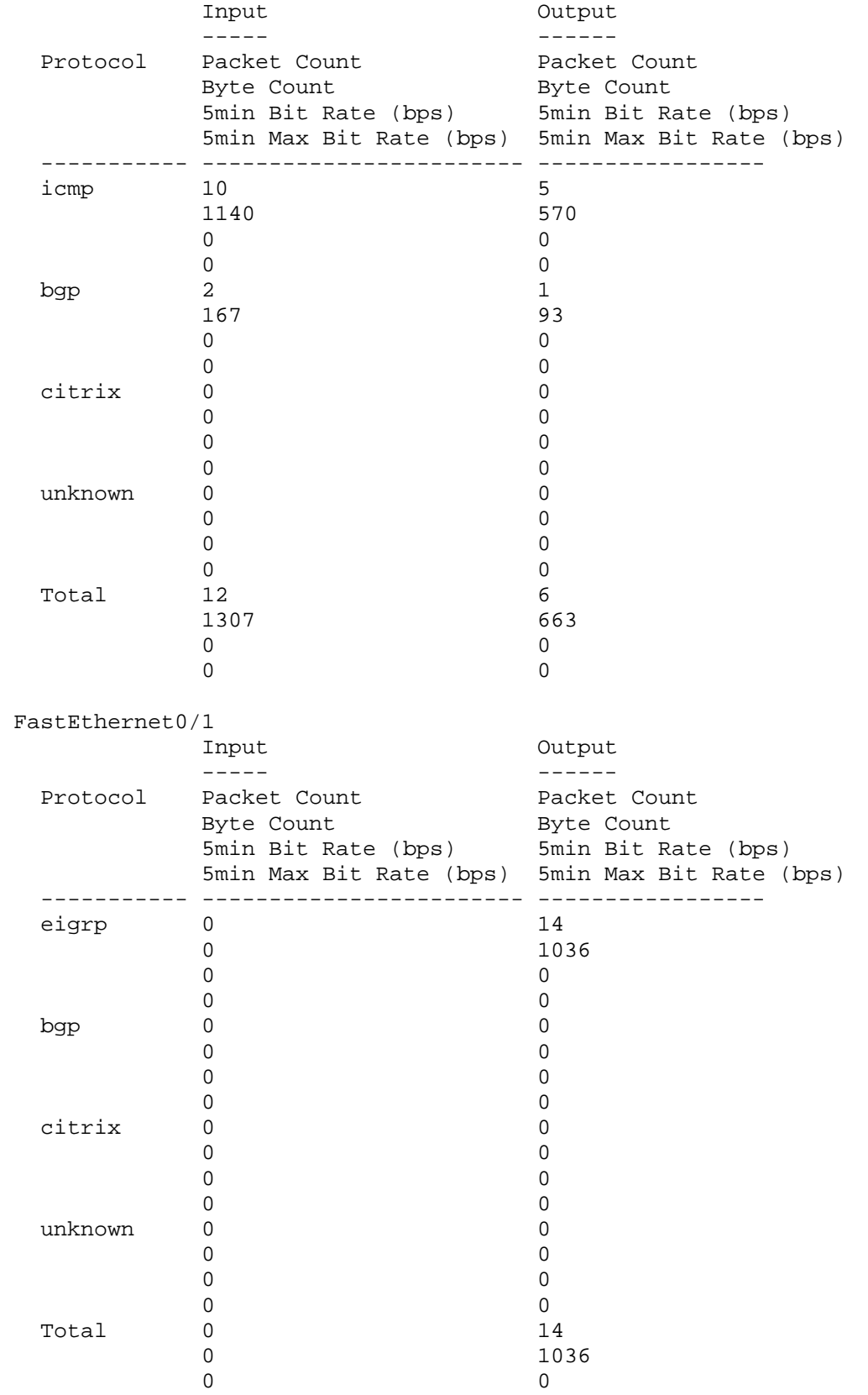

0 0

26

#### **Task 8.2**

```
R5: 
class-map match-any PEER_TO_PEER 
   match protocol kazaa2 
   match protocol fasttrack 
   match protocol gnutella 
  match protocol napster 
! 
  policy-map DROP_PEER_TO_PEER 
   class PEER_TO_PEER 
    drop 
! 
interface FastEthernet0/0 
  service-policy input DROP_PEER_TO_PEER 
  service-policy output DROP_PEER_TO_PEER 
! 
interface FastEthernet0/1 
  service-policy input DROP_PEER_TO_PEER 
  service-policy output DROP_PEER_TO_PEER
```
# **Task 8.2 Verification**

```
Rack1R5#show policy-map interface FastEthernet 0/0 
  FastEthernet0/0 
  Service-policy input: DROP PEER TO PEER
     Class-map: PEER_TO_PEER (match-any) 
       0 packets, 0 bytes 
       5 minute offered rate 0 bps, drop rate 0 bps 
       Match: protocol kazaa2 
         0 packets, 0 bytes 
         5 minute rate 0 bps 
       Match: protocol fasttrack 
         0 packets, 0 bytes 
         5 minute rate 0 bps 
       Match: protocol gnutella 
         0 packets, 0 bytes 
         5 minute rate 0 bps 
       Match: protocol napster 
          0 packets, 0 bytes 
         5 minute rate 0 bps 
       drop 
     Class-map: class-default (match-any) 
       3 packets, 345 bytes 
       5 minute offered rate 0 bps, drop rate 0 bps 
       Match: any 
   Service-policy output: DROP_PEER_TO_PEER 
     Class-map: PEER_TO_PEER (match-any) 
       0 packets, 0 bytes
```

```
 5 minute offered rate 0 bps, drop rate 0 bps 
   Match: protocol kazaa2 
     0 packets, 0 bytes 
     5 minute rate 0 bps 
   Match: protocol fasttrack 
     0 packets, 0 bytes 
     5 minute rate 0 bps 
   Match: protocol gnutella 
     0 packets, 0 bytes 
     5 minute rate 0 bps 
   Match: protocol napster 
     0 packets, 0 bytes 
     5 minute rate 0 bps 
   drop 
 Class-map: class-default (match-any) 
   8 packets, 619 bytes 
   5 minute offered rate 0 bps, drop rate 0 bps 
   Match: any
```
# **Task 8.3**

```
R5:
policy-map POLICE 
  class class-default 
  police cir 384000 bc 14400 pir 512000 be 19200 
    conform-action transmit 
    exceed-action set-dscp-transmit 0 
    violate-action drop 
! 
interface FastEthernet 0/0 
  service-policy input POLICE
```
## **Task 8.4**

```
R5:
class-map match-any DLCI_501 
 match fr-dlci 501 
! 
class-map VOICE 
 match dscp EF 
! 
policy-map CBWFQ_DLCI_501 
 class VOICE 
  priority 256 
 class class-default 
  fair-queue 
! 
policy-map SHAPE_DLCI_501 
 class DLCI_501 
  shape average 512000 
  service-policy CBWFQ_DLCI_501 
! 
interface Serial 0/0 
  service-policy output SHAPE_DLCI_501
```